# **The Making Conference Room**

## By: LIM RADY

Using Sketchup Vray and Photoshop

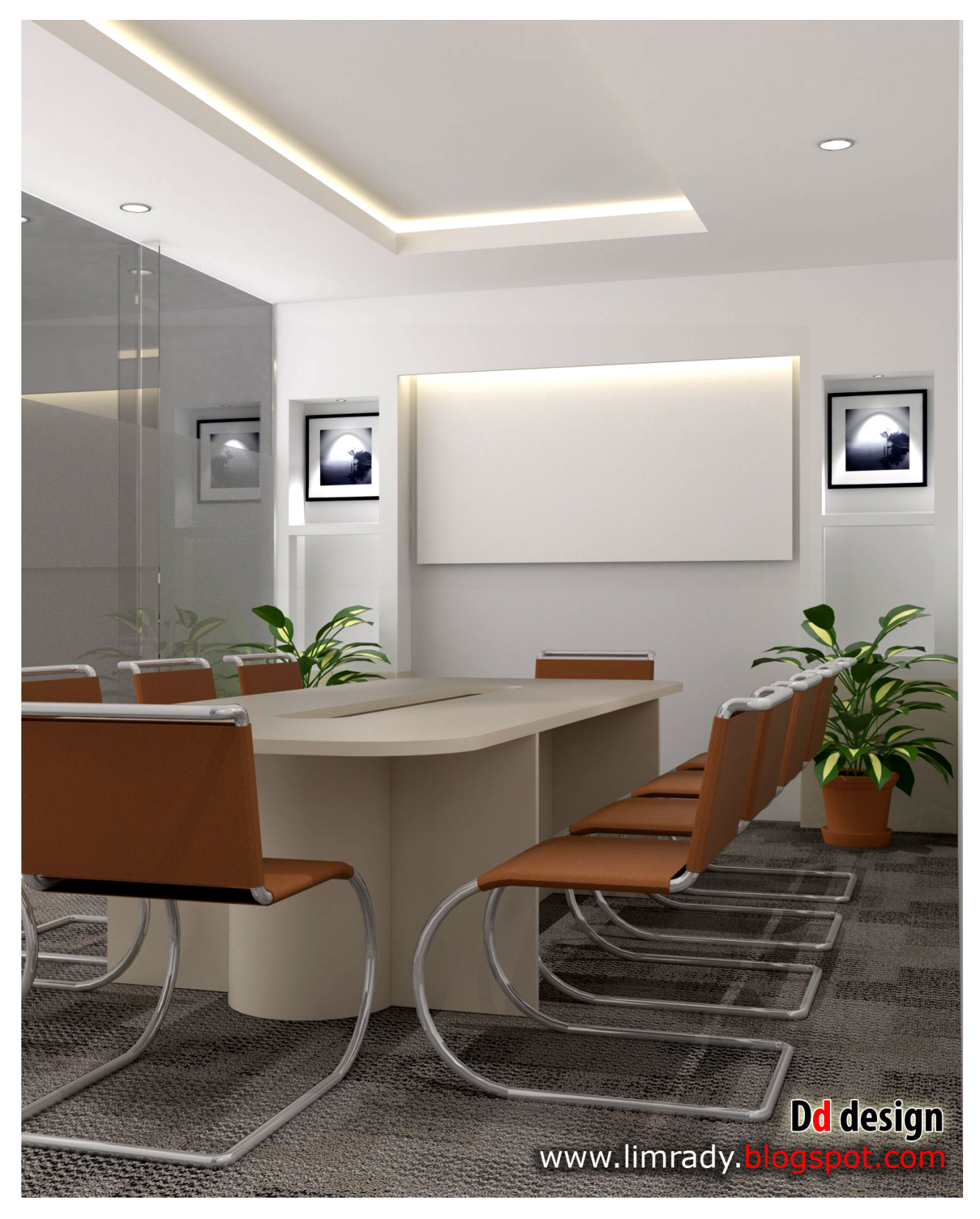

# The Marking Conference room By Lim Rady

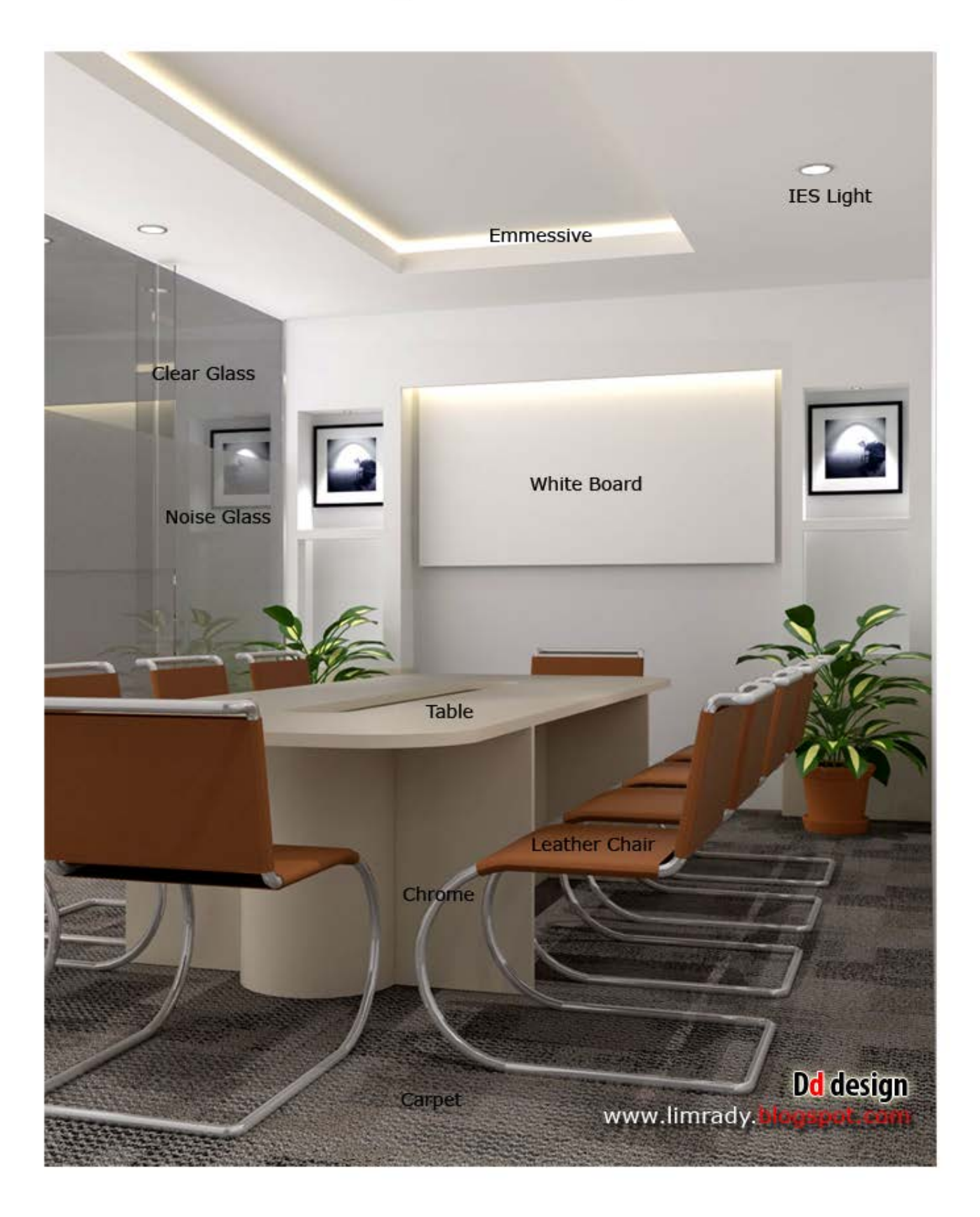

## **Materials**

## Clear Glass

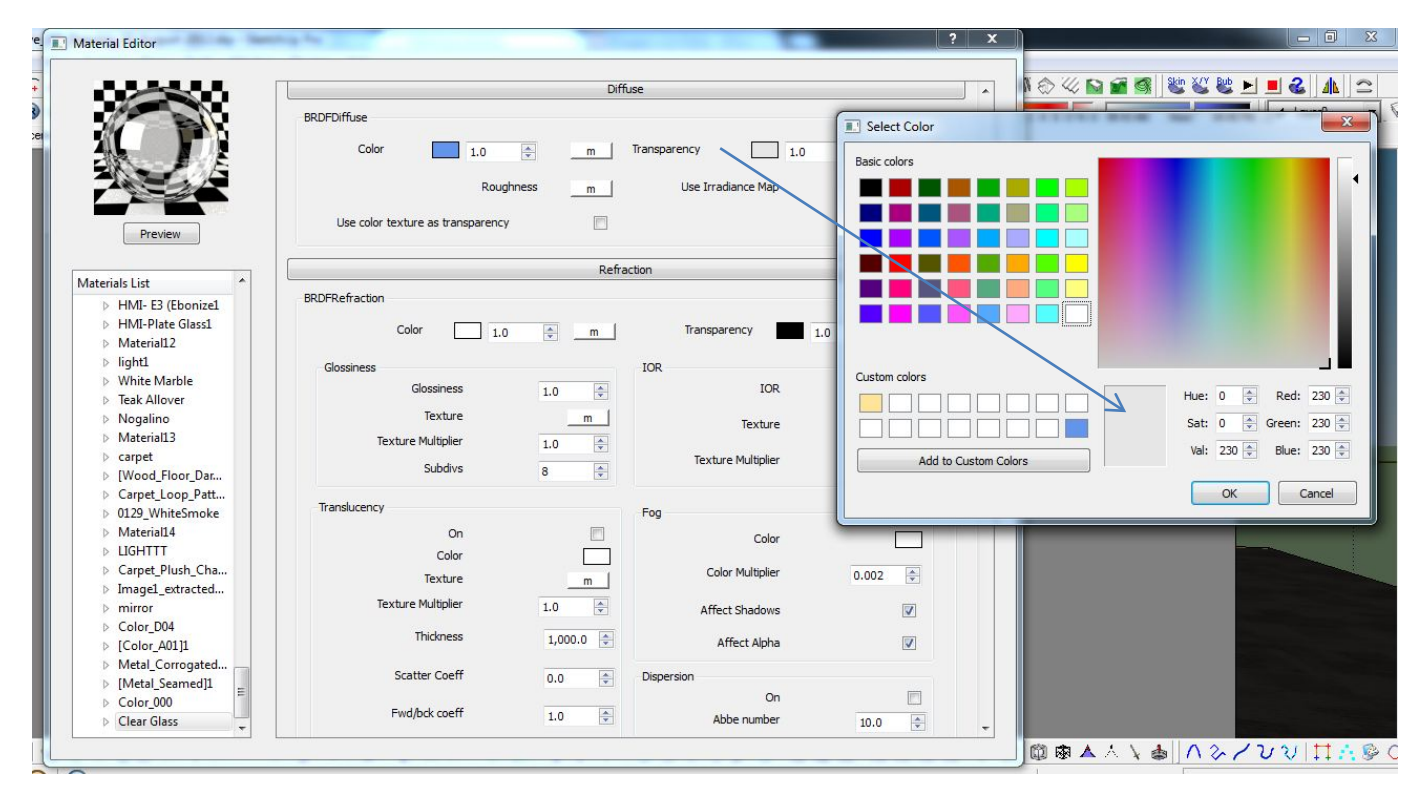

Diffuse I used Blue. And Transparency I used color RGB=230

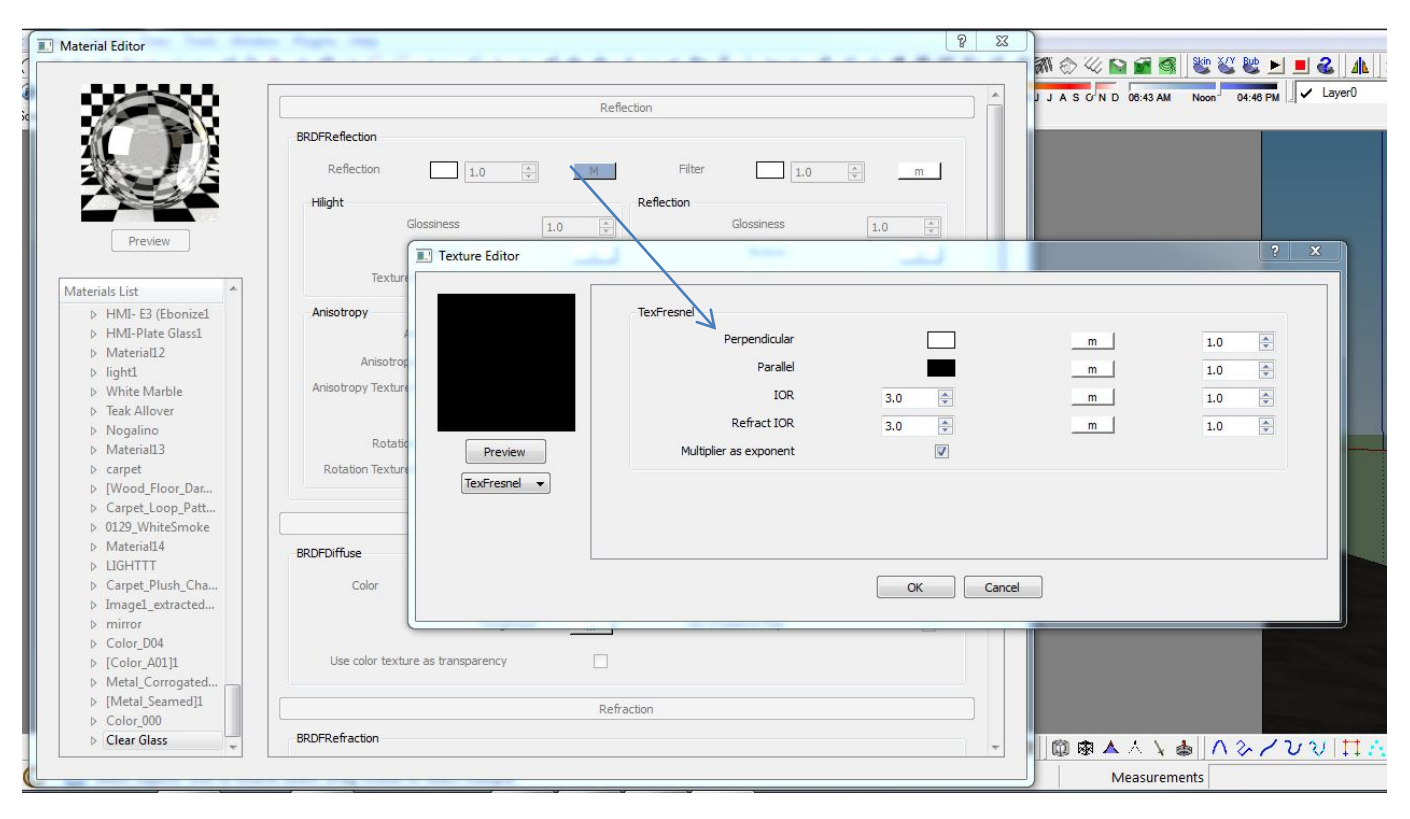

Add Reflection > Fresnel >IOR= 3 and Refract IOR =3.

## Noise Glass

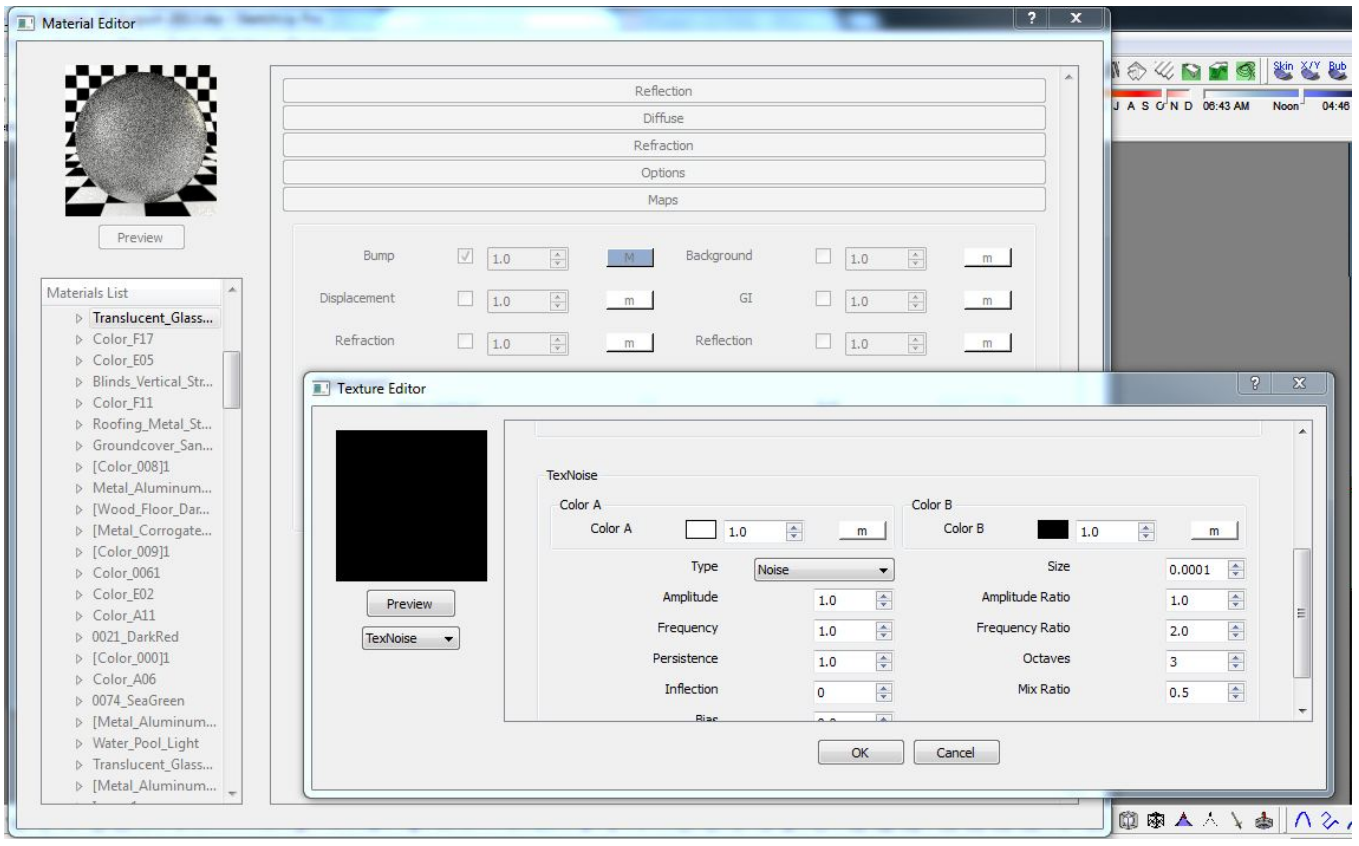

Noise Glass I use the same of clear glass just add Bump >niose size 0.0001.

### Table Laminate

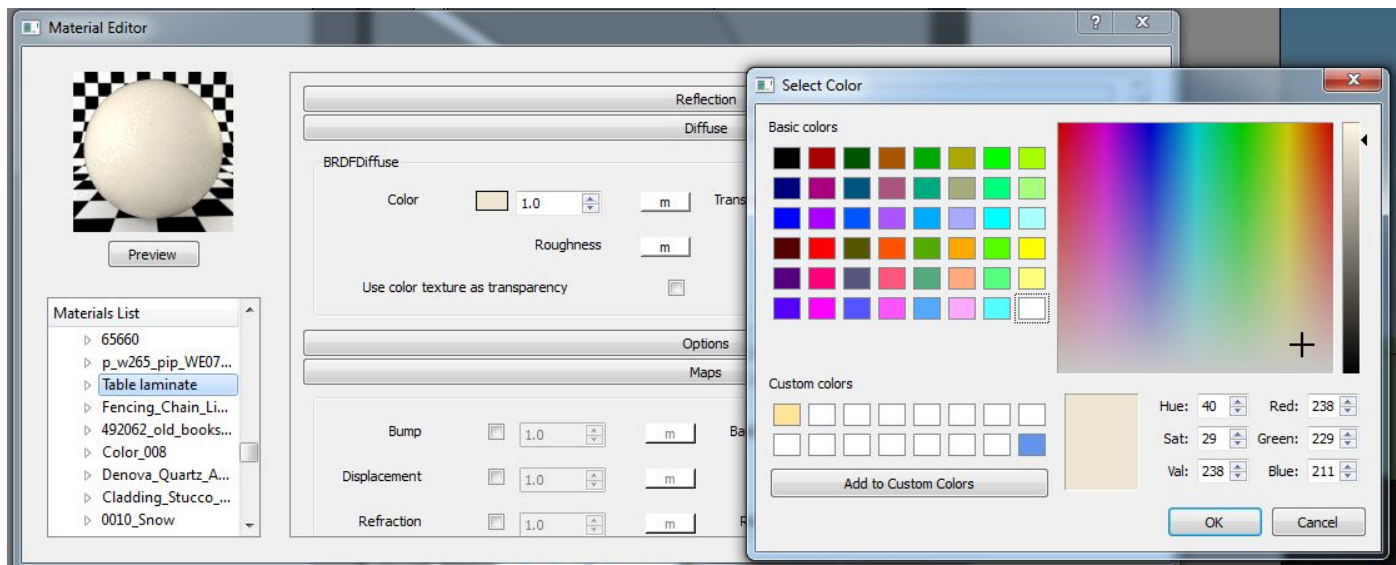

Diffuse I used color R=238 G=229 B=211

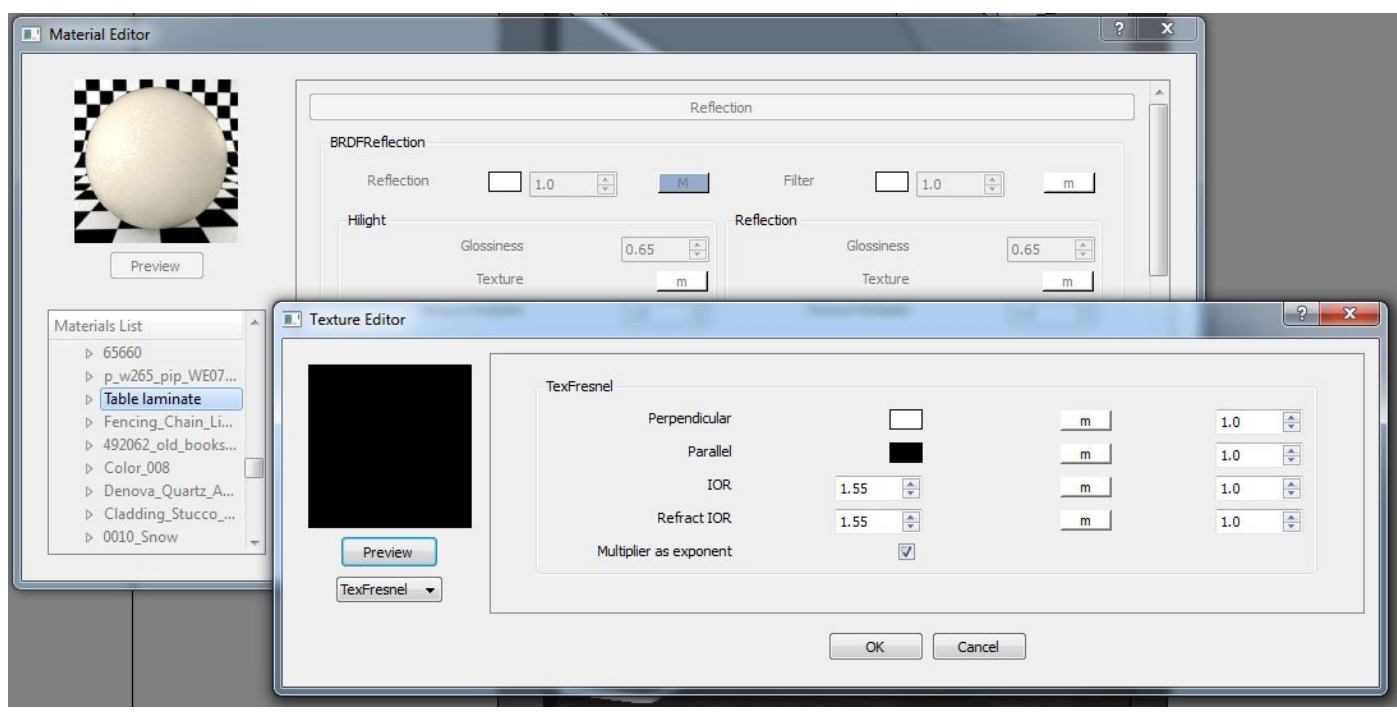

Add Reflection > Fresnel >IOR= 1.55 and Refract IOR =1.55

## Leather Chair

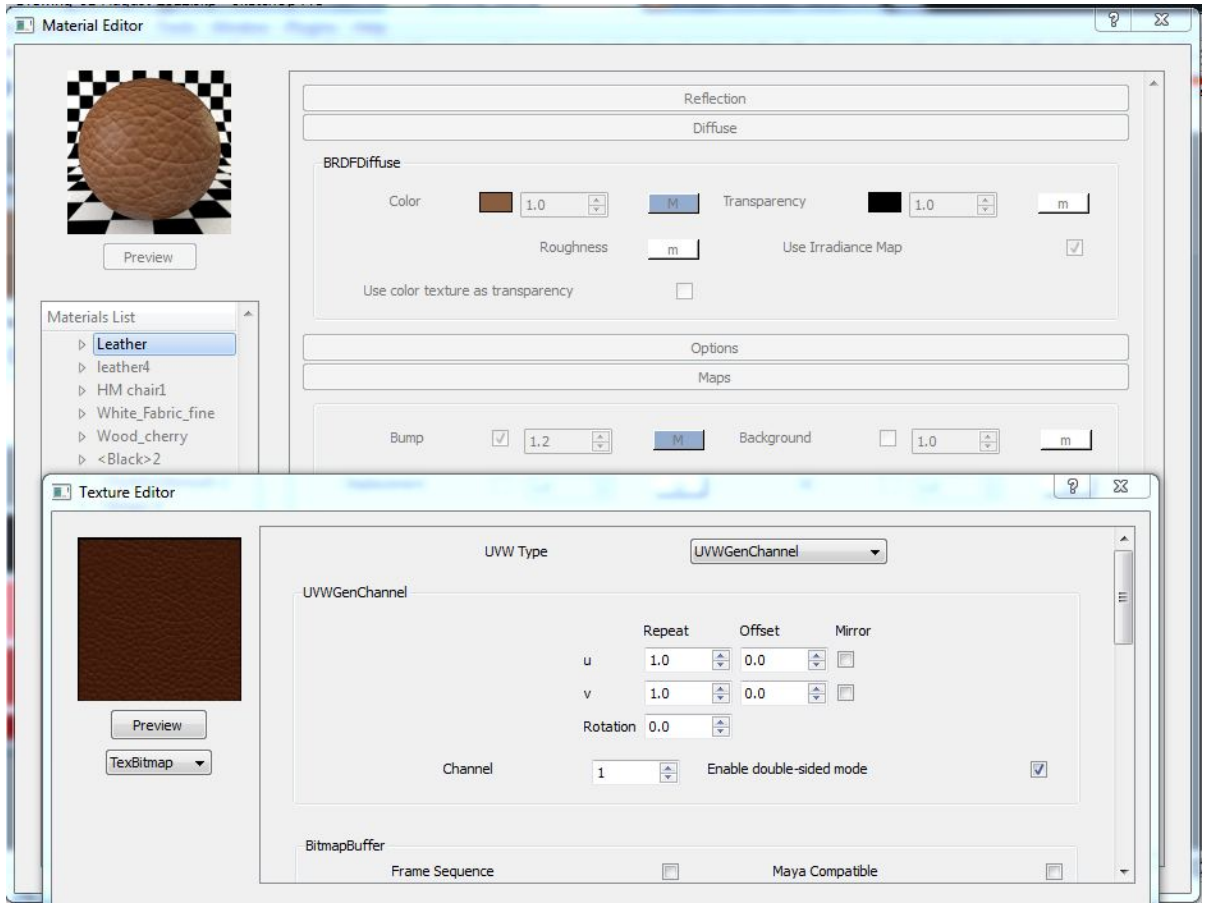

Diffuse and Map bump I used the sameTexmap. And Bump =1.2

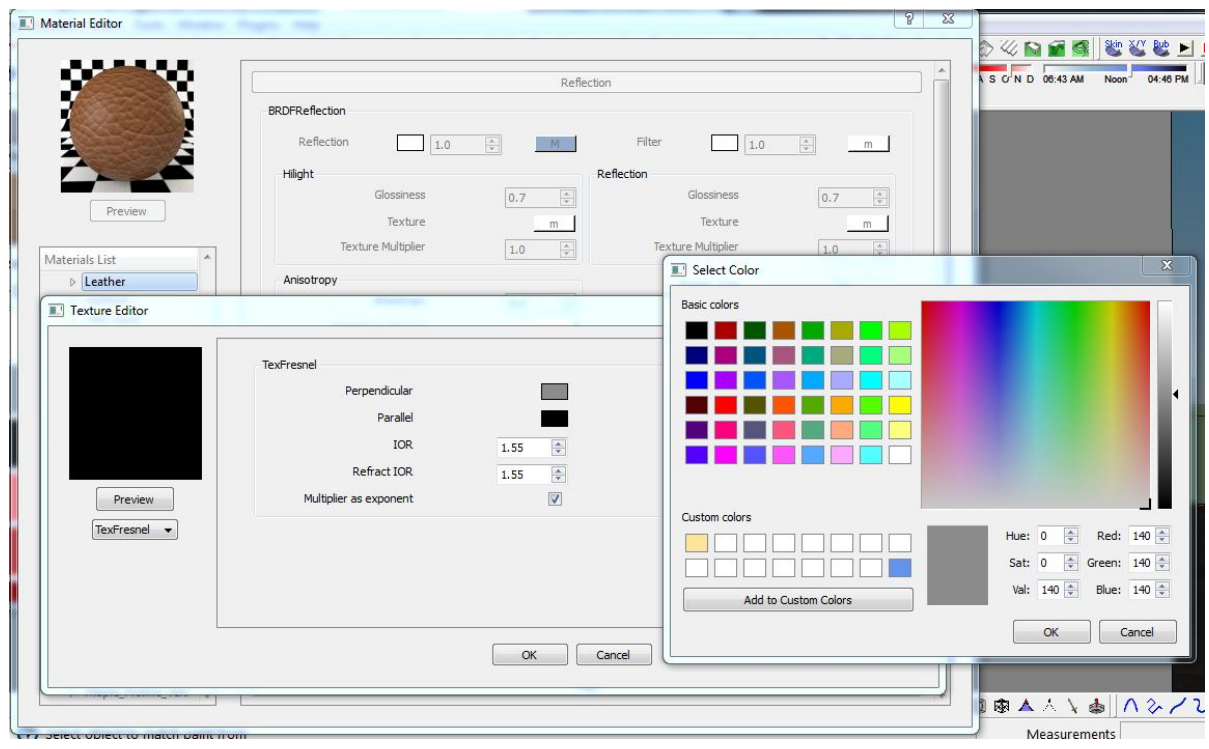

Add Reflection > Fresnel >Perpendicular color Val=140.

### Crome

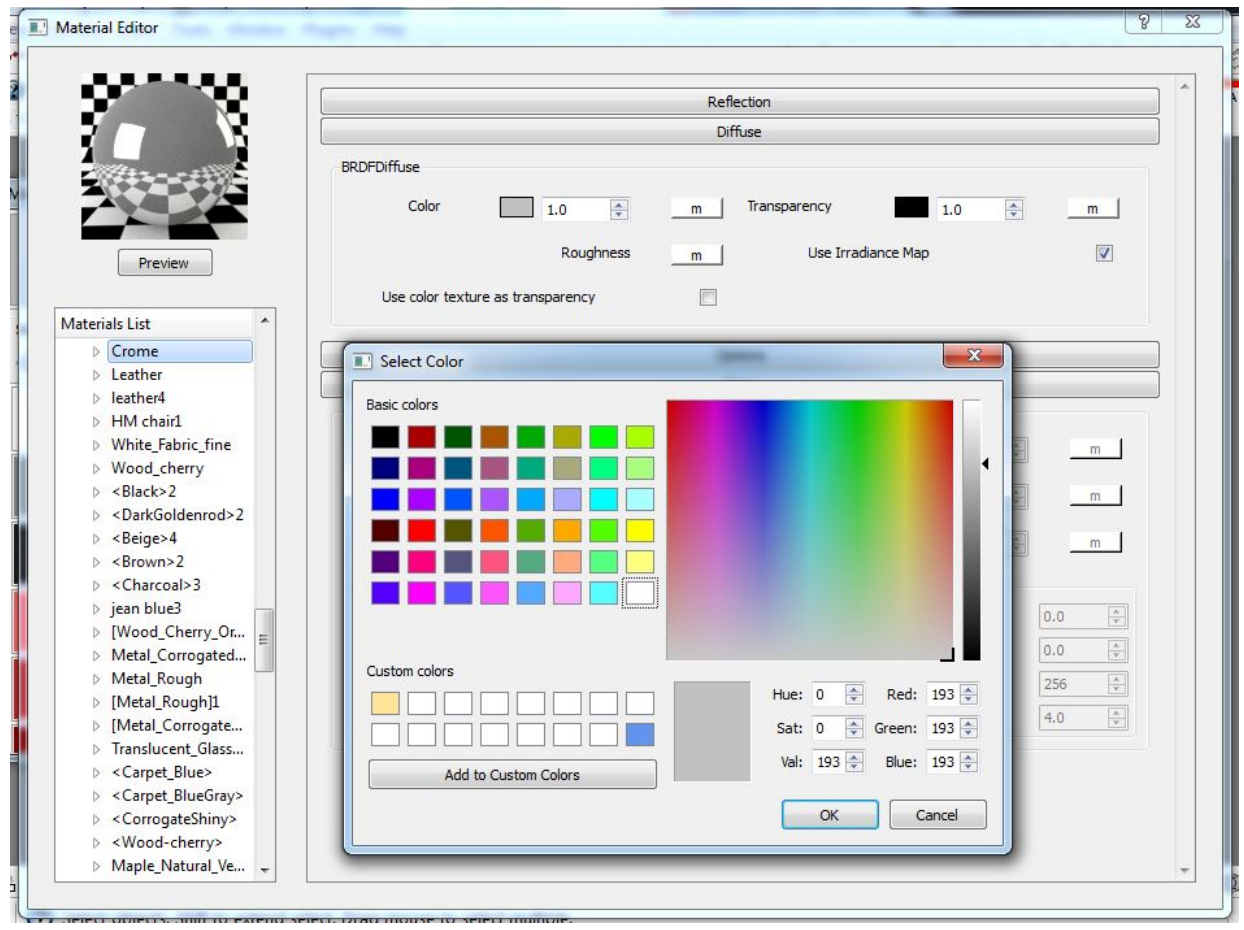

#### Diffuse I used color Val=193

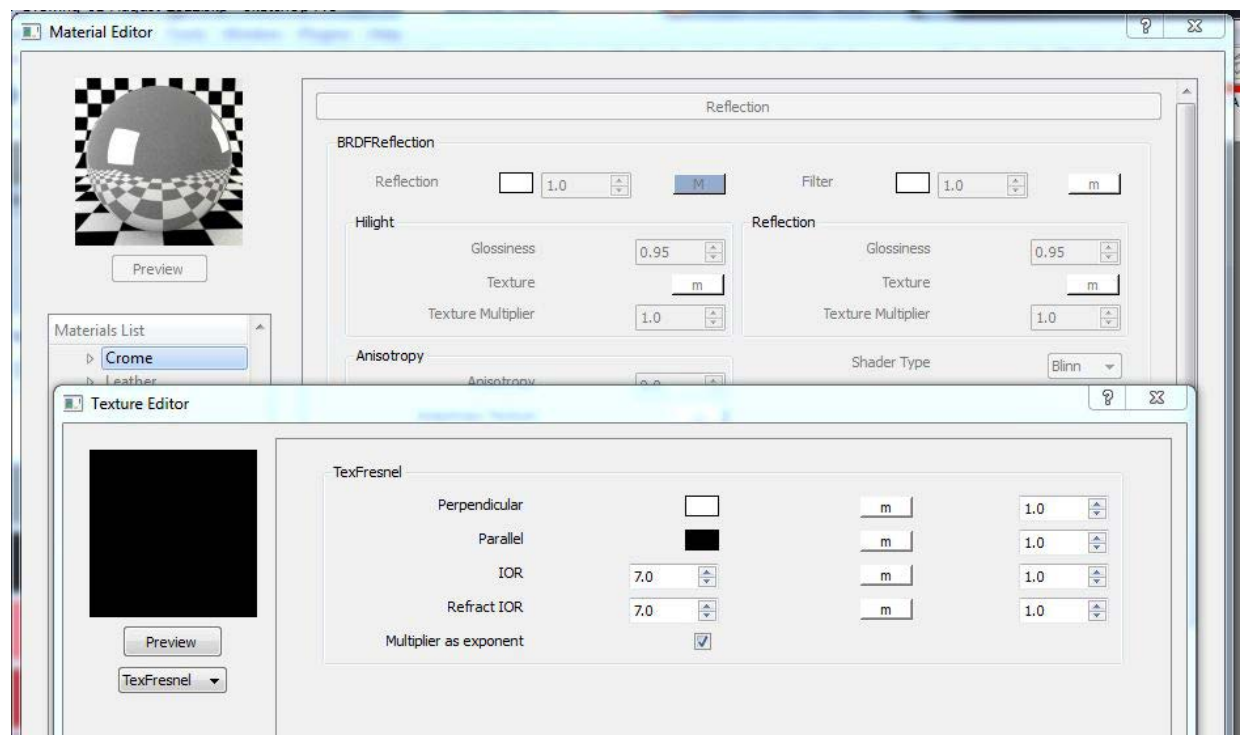

## Carpet

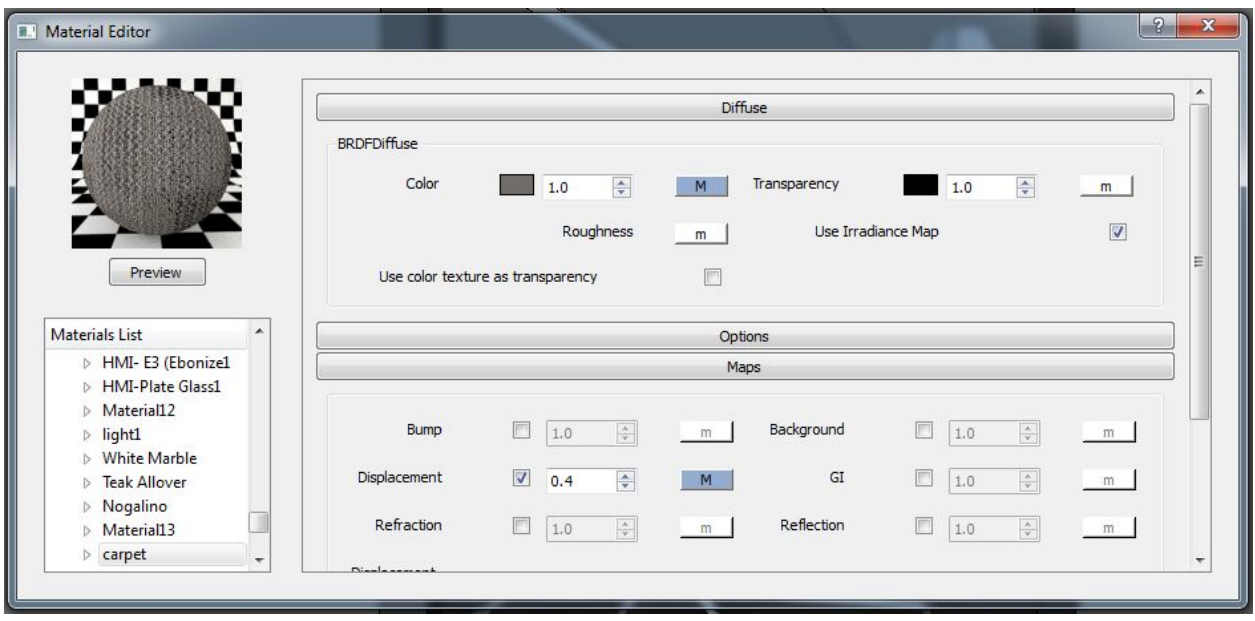

Diffuse and Displacement I used the same Texbitmap. And Displacement =0.4

# White board

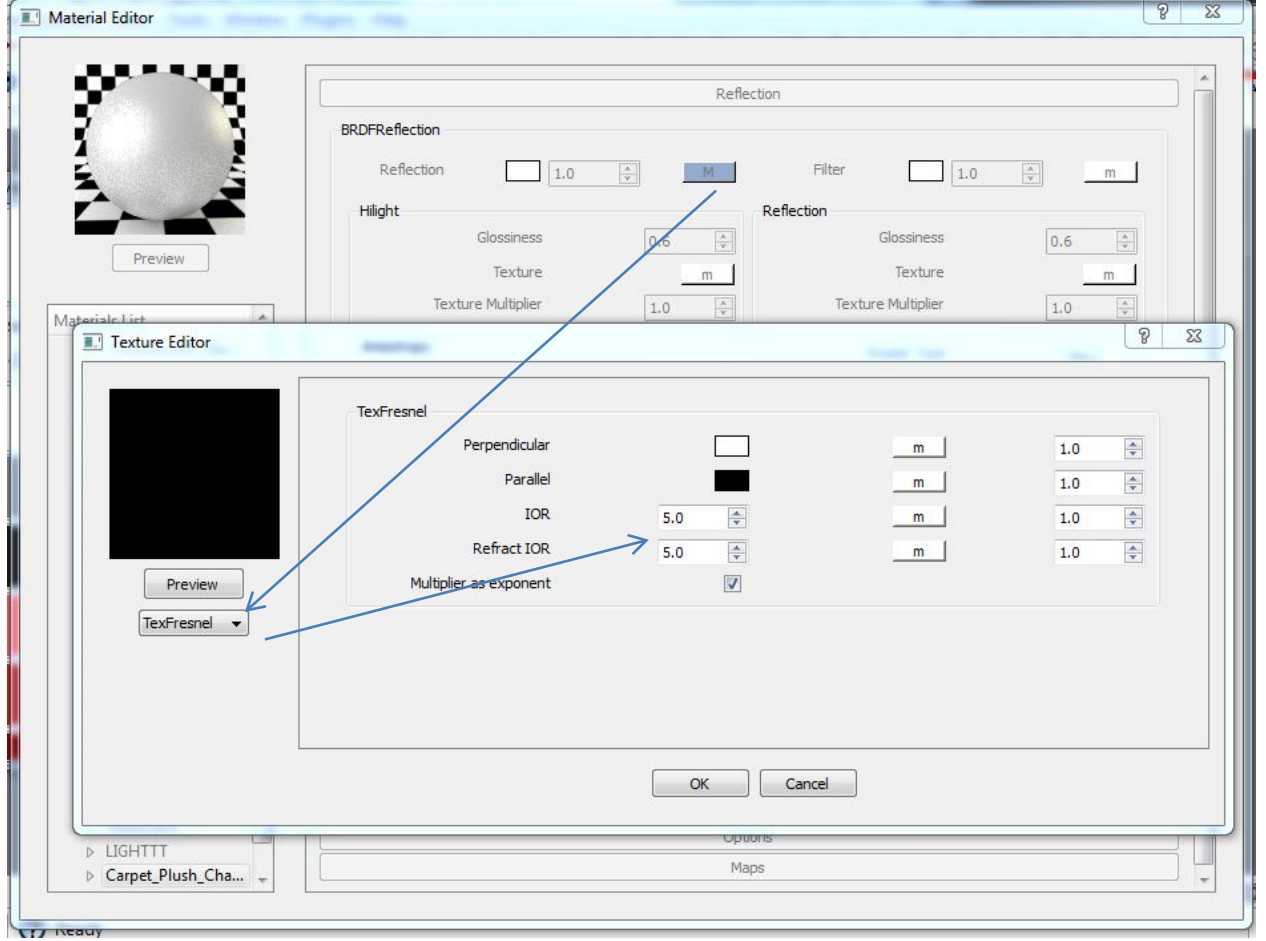

#### Emmesive

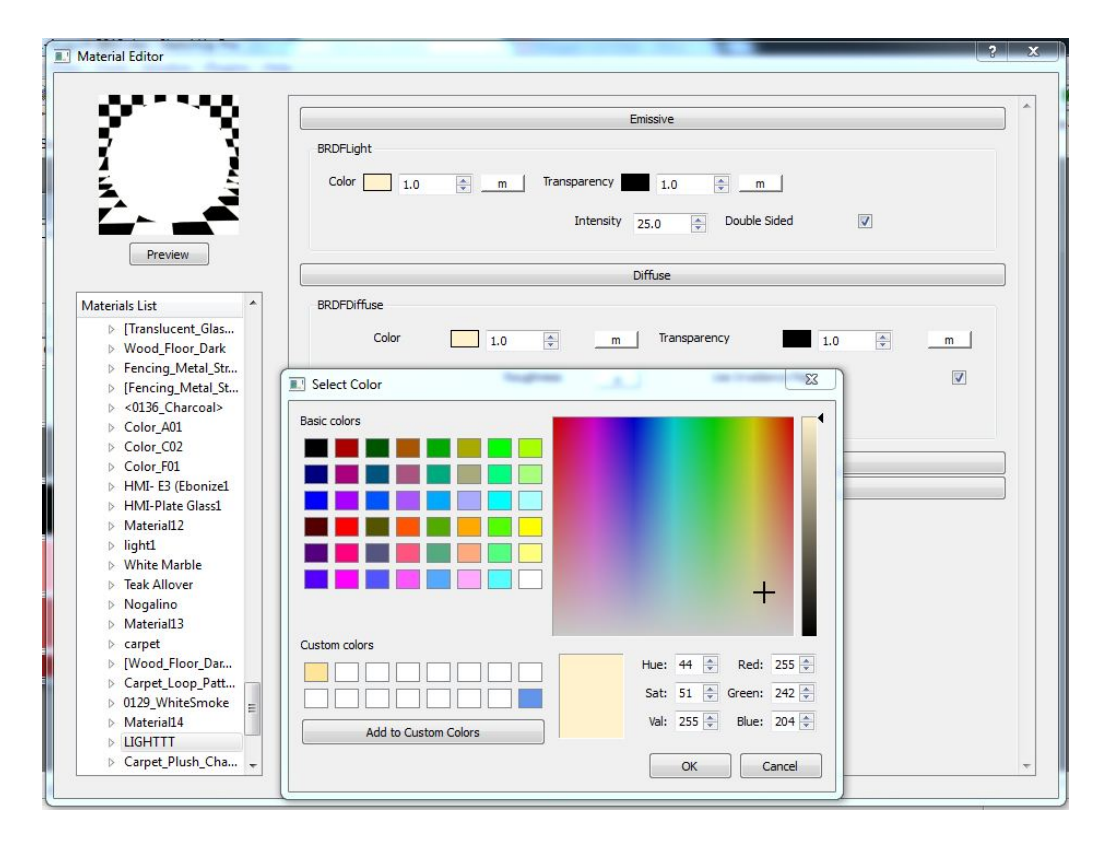

## **IES light**

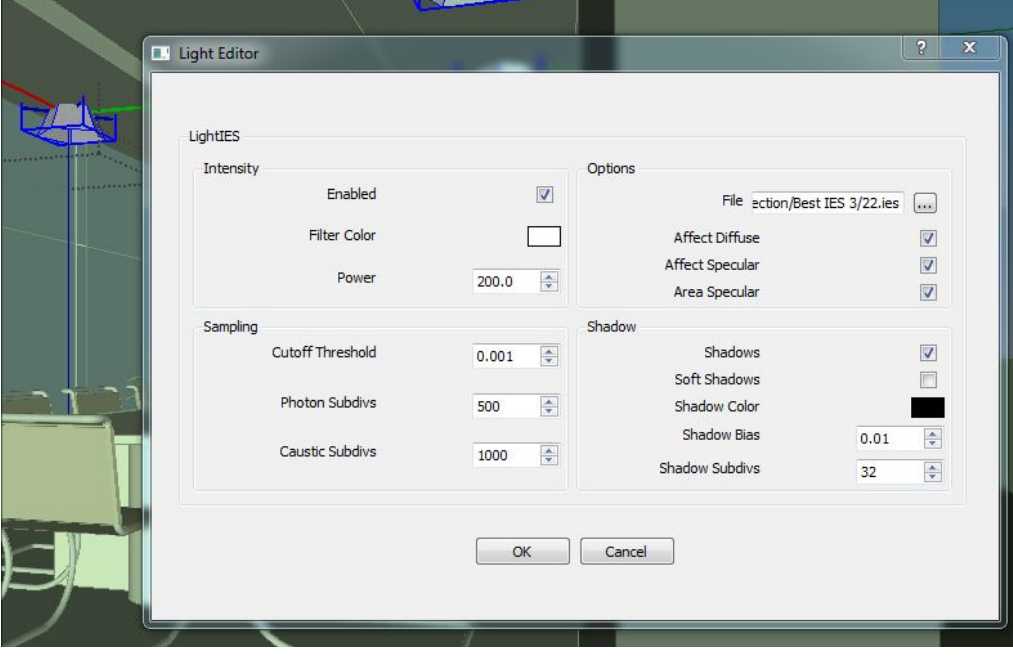

## **Render Option**

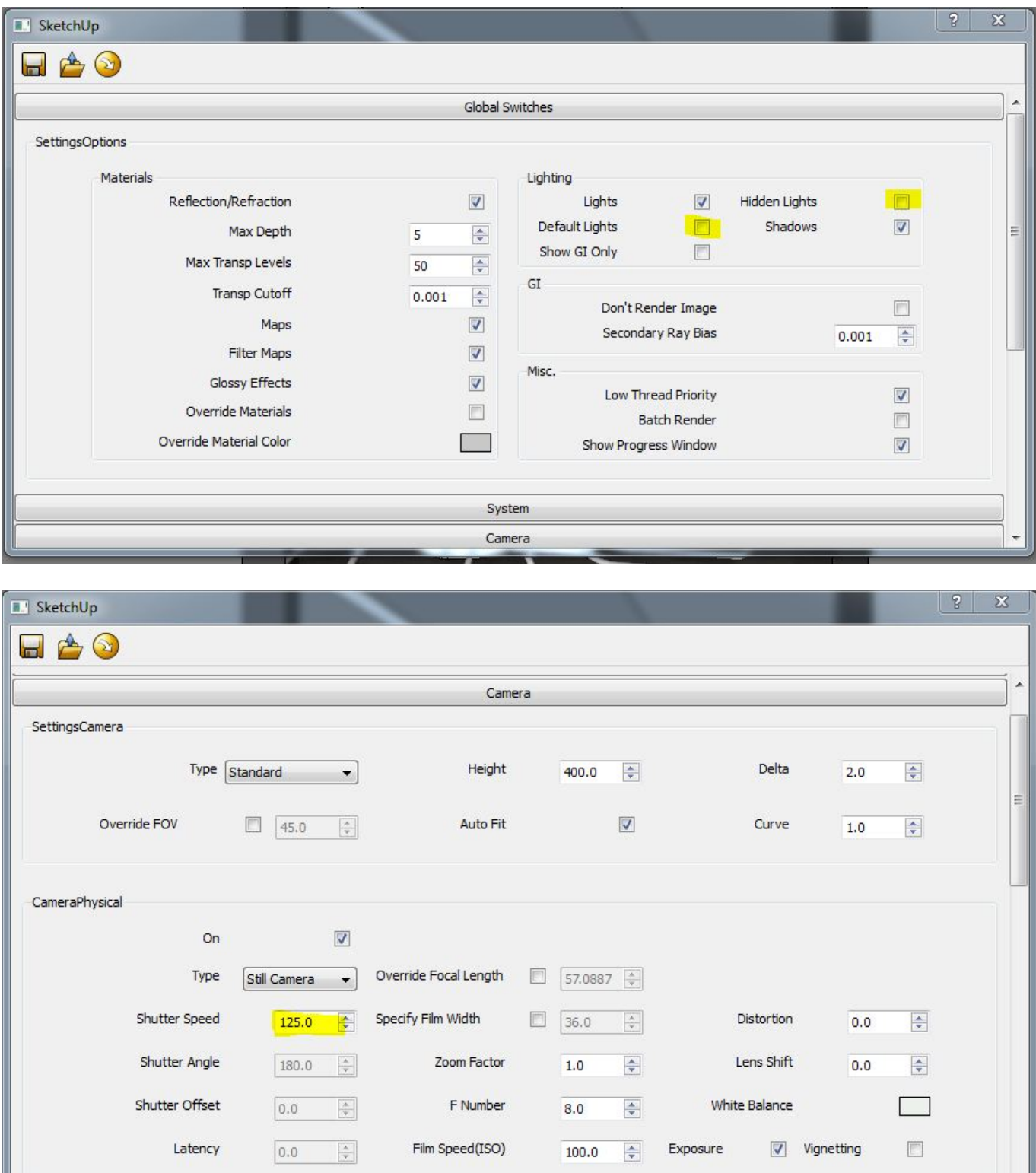

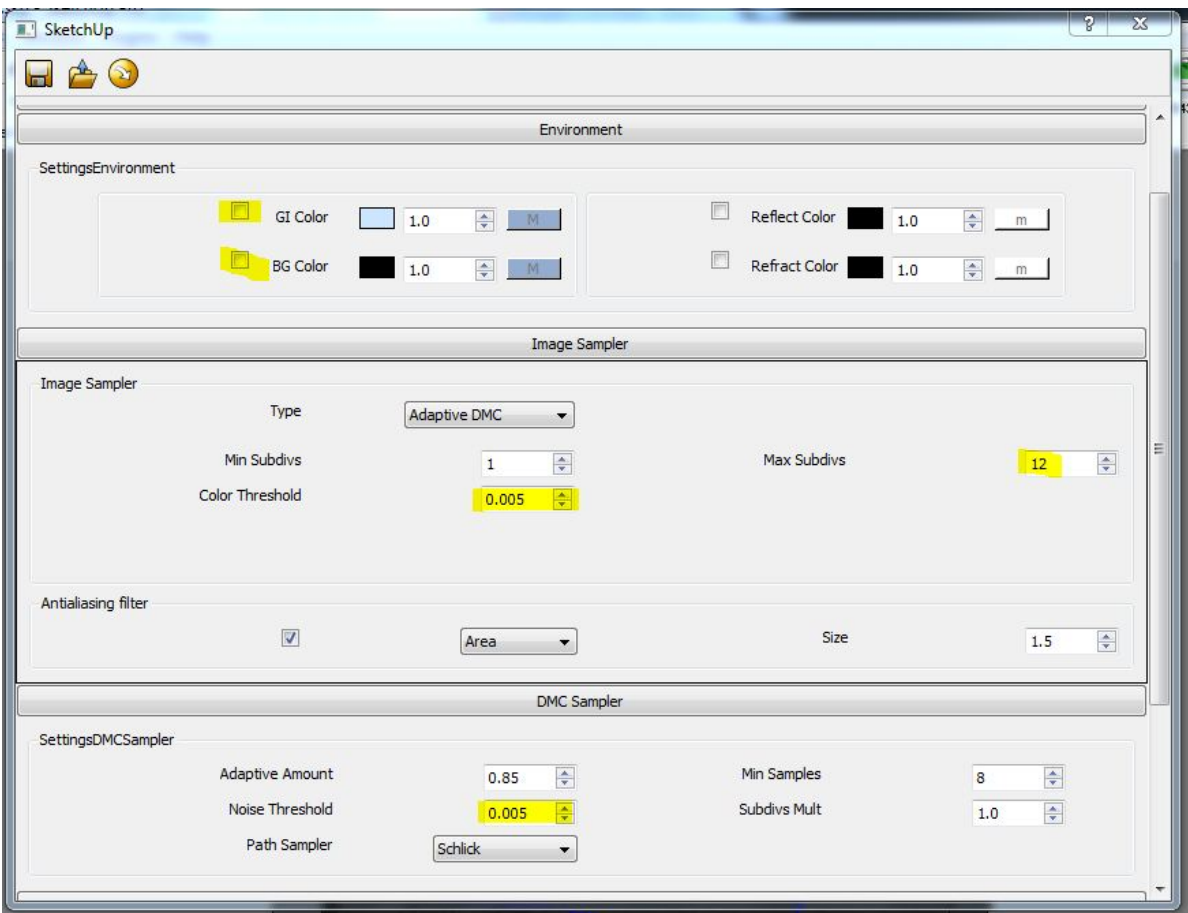

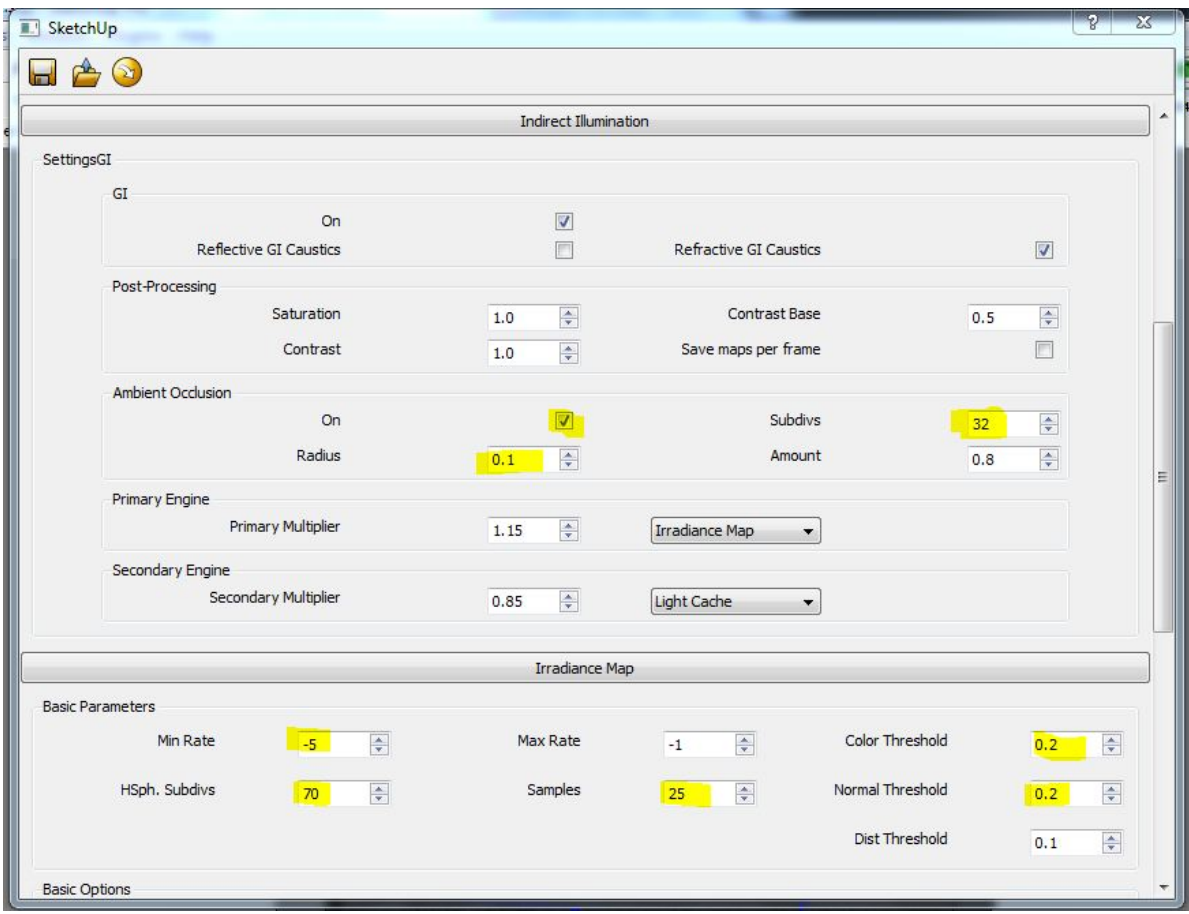

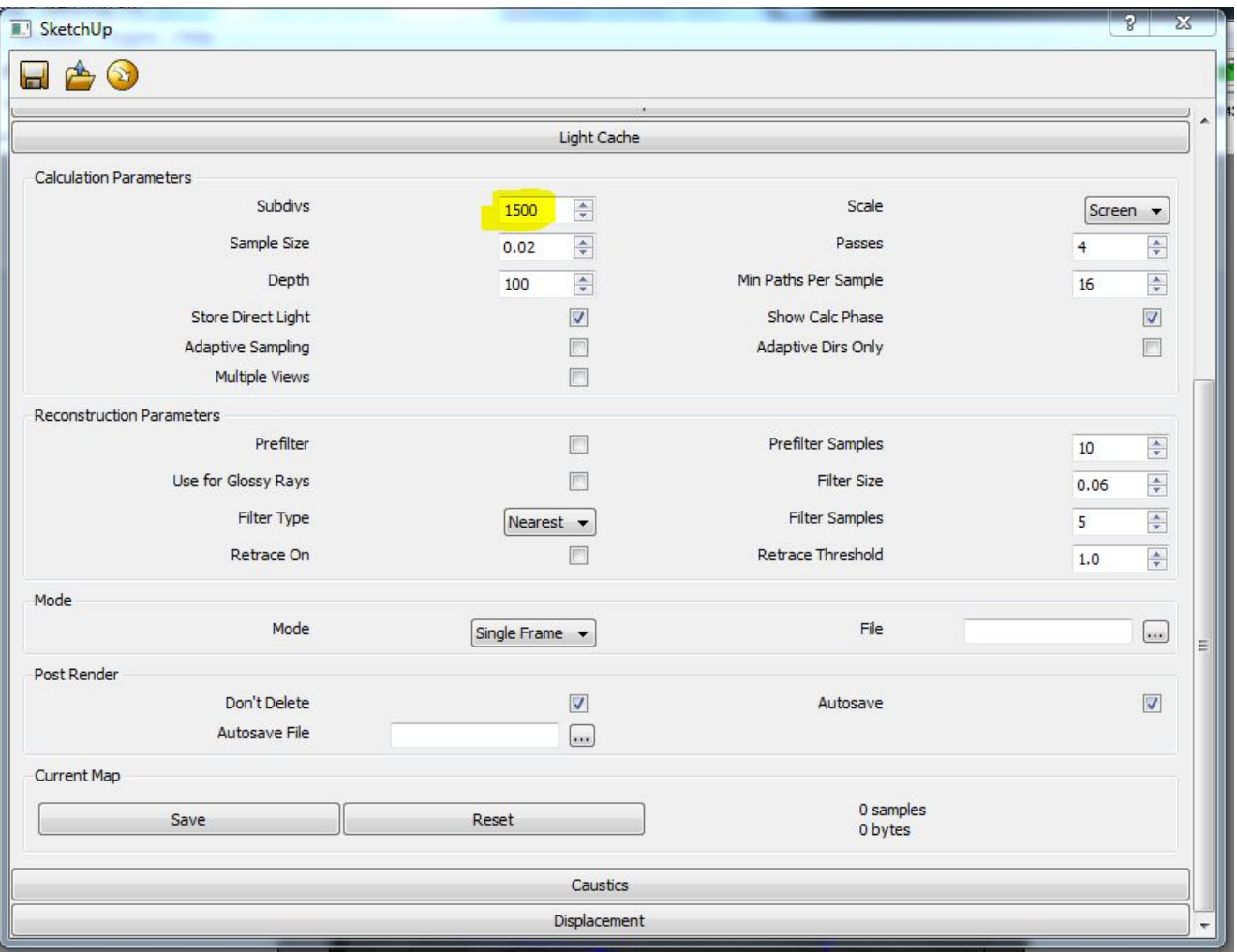

## Raw Render

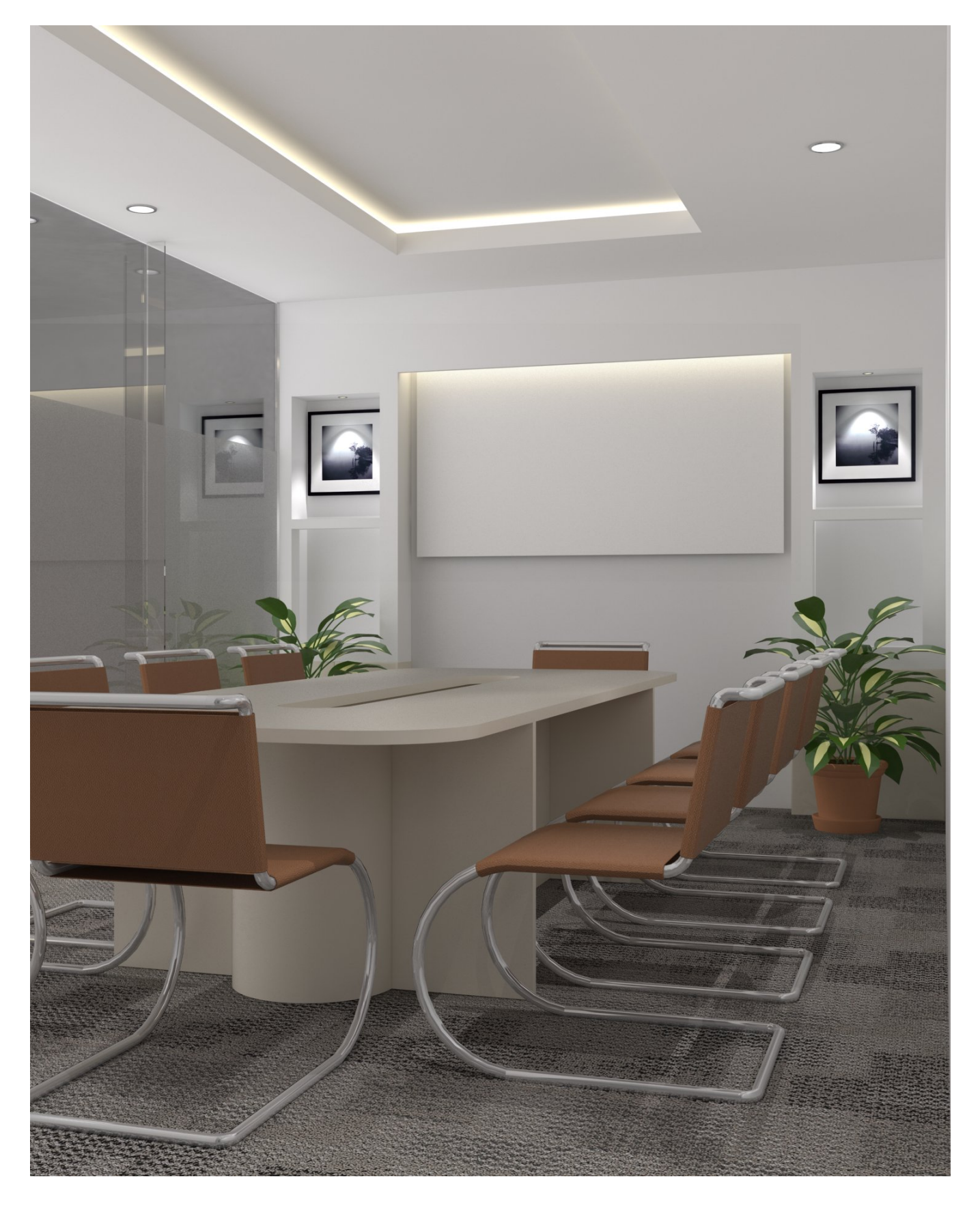

## **Photoshop**

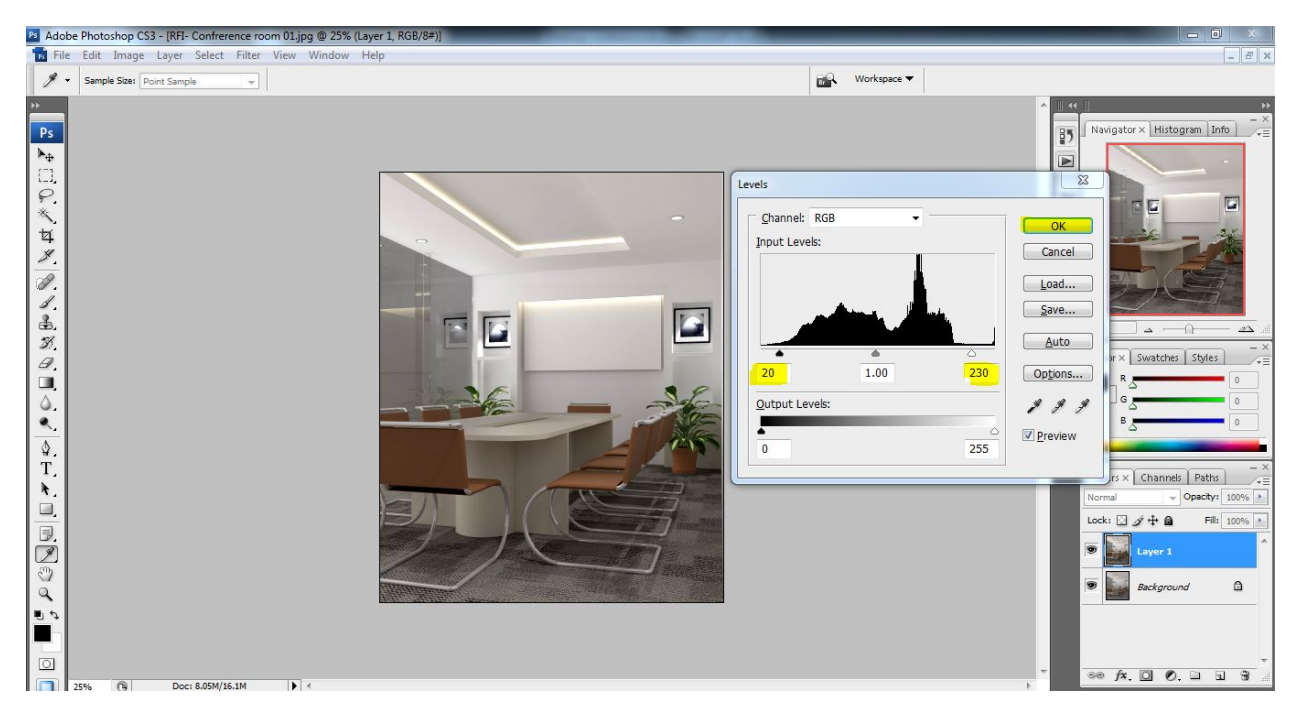

## Ctrl+L to control level of color.

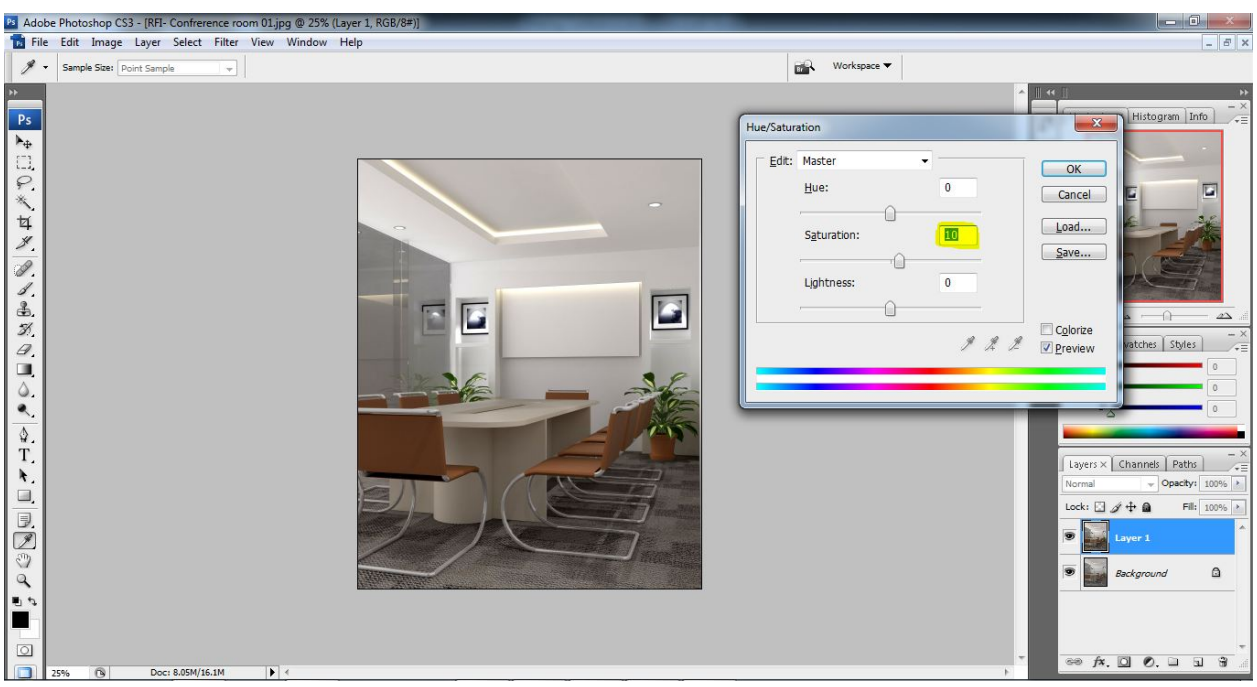

Ctrl+U to control Hue/Saturation of color.

## **Post Product**

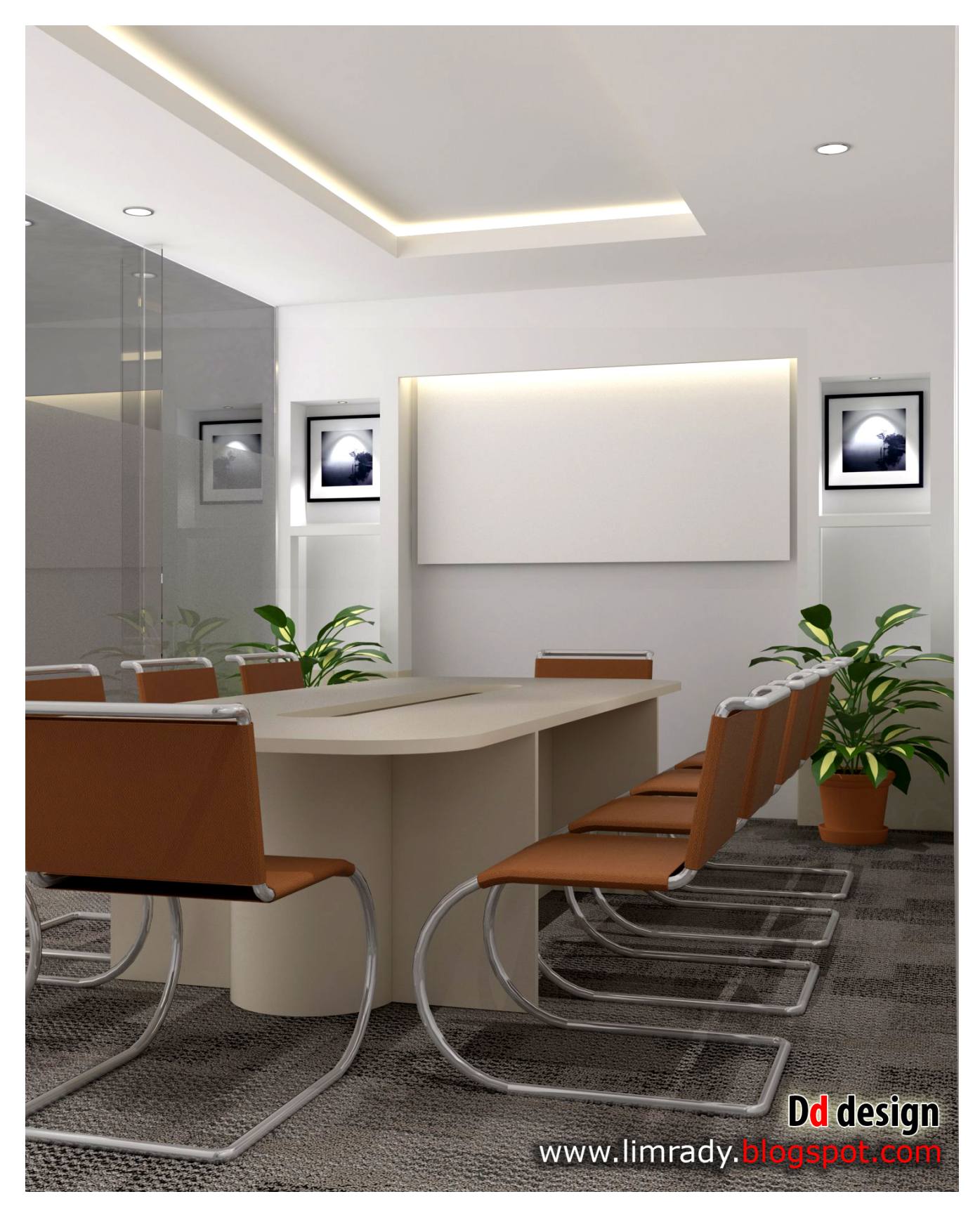